# Mad Game Development

*Rob Miles*

*Department of Computer Science*

## Introduction

- XNA Overview
- Creating a projectile
	- Texture and position
	- Aiming and firing
	- Updating during movement
	- Detecting collisions
- Panning the screen
	- Using a Transformation Matrix
	- Panning when aiming
	- Following the ball
- Game State

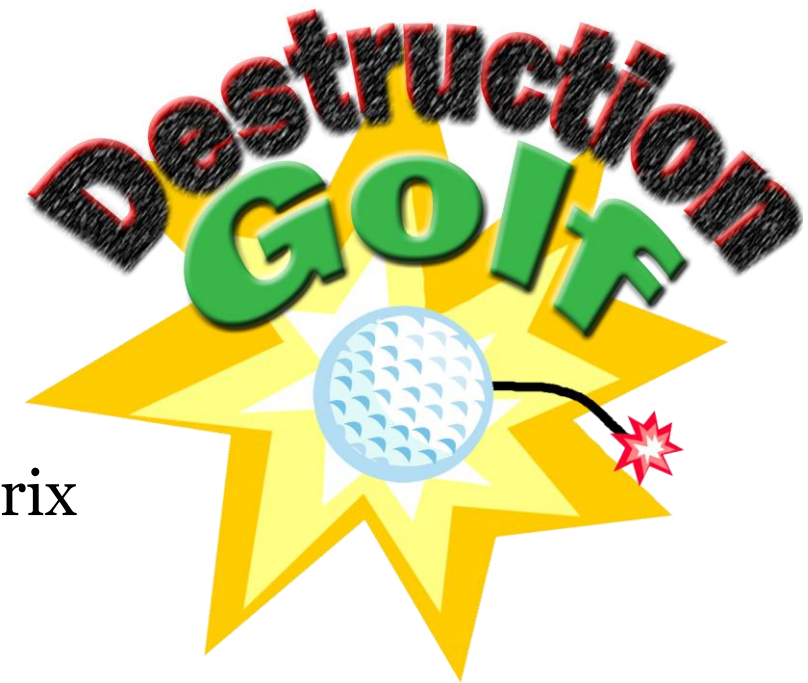

## Projectile

- The ball is a texture and a rectangle
- We give the ball a position using floating point values
	- These are converted to integers to position the draw rectangle
- Velocity is the change in position each time the ball is updated
- Acceleration is the change in velocity each time the ball is updated

## Ball Data

```
Texture2D ballTexture;
Rectangle ballRectangle;
float ballX, ballY;
float ballXSpeed, ballYSpeed;
float ballXMaxSpeed, ballYMaxSpeed;
float ballXAccel, ballYAccel;
```
- This is the information stored about the ball
- The texture gives the ball appearance
- The rectangle gives the ball position

#### Ball Update

```
// Update the X and Y position of the ball based on its
// present speed
ballX += ballXSpeed;
ballY += ballYSpeed;
// Apply acceleration to the ball speed
ballXSpeed += ballXAccel;
ballYSpeed += ballYAccel;
```
- This is the code that does the physics for the ball movement
- The acceleration acts on the ball once it has been fired
- This code lives in the Update method which is called 60 times a second by XNA to update game objects

#### Ball Position

```
// Position the draw rectangle to the nearest integer
ballRectangle.X = (int)(ballX + 0.5f);ballRectangle.Y = (int)(ballY + 0.5f);
```
- This is the code that positions the ball rectangle based on the floating point values we calculate
- We need to do this because the rectangle is used to draw the ball, and that is positioned using integers
- However, we need to do floating point calculations when using the speed and acceleration

## Ball Drawing

spriteBatch.Draw(ballTexture, ballRectangle, Color.White);

- This draws the ball on the screen
- We have a similar draw operation for the other items in the game
- Drawing is performed in the Draw method which is called automatically by XNA
- This must appear in the middle of a spriteBatch.Begin() – spriteBatch.End() sequence

## Ball Launching

```
// Press A to fire the ball
if (gamePad.Buttons.A == ButtonState.Pressed)
{
     // Set the speed of the ball from the left thumbstick
     // position
    ballXSpeed = gamePad.ThumbSticks. Left.X * ballXMaxSpeed;
    ballYSpeed = -gamePad.ThumbSticks. Left.Y * ballYMaxSpeed;
     aimingShot = false;
}
```
- This sets the initial speed of the ball when fire is pressed
- We use the left thumbstick to set the speed values

#### The Target

```
/// <summary>
/// Texture of the single target
/// </summary>
Texture2D targetTexture;
/// <summary>
/// Used to draw the target and detect collisions
/// </summary>
Rectangle targetRectangle;
```
- The target is another sprite
- It just has a texture and a position rectangle

#### Detecting Collisions

```
// If we have hit a target play a sound and reset the ball
if (ballRectangle.Intersects(targetRectangle))
{
     bangSound.Play();
     resetBall();
}
```
- We can detect collisions by using rectangle intersection
- This code tests to see if the ball has hit the target
- If it has it plays an explosion sound and resets the ball

## Scrolling Background

Texture2D backTexture; Rectangle backRectangle; float backScrollSpeed;

- The background is another texture and rectangle
- But this rectangle is much bigger than the display
- We want to be able to scroll the display around and view different parts of the playfield
- We can do this by using a transformation matrix on the SpriteBatch draw

## Transformation Matrix

Matrix transformation;

transformation = Matrix.CreateTranslation(xOffset, 0, 0);

- A transformation matrix is a lump of maths that can be applied to a drawing operation to change the way it looks
	- Scaling
	- Rotation
	- Translation
- We just want to translate our view when we draw it
- XNA will create a translation matrix for us

## Drawing with a Transformation Matrix

```
spriteBatch.Begin(SpriteBlendMode.AlphaBlend, 
                    SpriteSortMode.Immediate, 
                    SaveStateMode.None, transformation);
```

```
// transformed drawing
```

```
spriteBatch.End();
```
- We can ask SpriteBatch to use this matrix to transform the drawing operation
- All the drawing performed will be moved according to the matrix supplied
- We can follow this with an "untransformed" draw if we wish

#### Panning the Screen with the ball

```
// Check if the ball has reached the right hand edge
if (ballRectangle.Right + scrollMargin > width)
{
   // need to scroll the screen
   xOffset = width - (ballRectangle.Right + scrollMargin) ;
}
```
- We set the offset to pan the screen when the ball reaches the right hand edge
- This is the offset value used to create the translation matrix

## Panning the Screen when aiming

 $x$ Offset =  $x$ Offset - gamePad.ThumbSticks.Right.X  $*$ backScrollSpeed;

- When aiming we use the X value of the right thumbstic to change the xOffset value
- This lets the user pan left and right
- This version of the code does not stop the user panning right off the background image

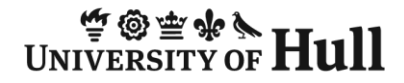

#### Game State

```
if (aimingShot)
{
     // Aiming the shot
}
else
{
     // firing the shot
}
```
- I'm using a simple boolean to control the game state
- You might want to add other game states as well

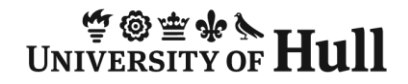

## Stuff you Need to Do

- Add some more assets
	- Targets to avoid
	- Targets to hit
- Sort out the edges
	- Stop the player from panning off the screen
- Add more game states
- Have fun

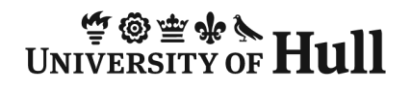

## Sample Code

• All the code you have seen

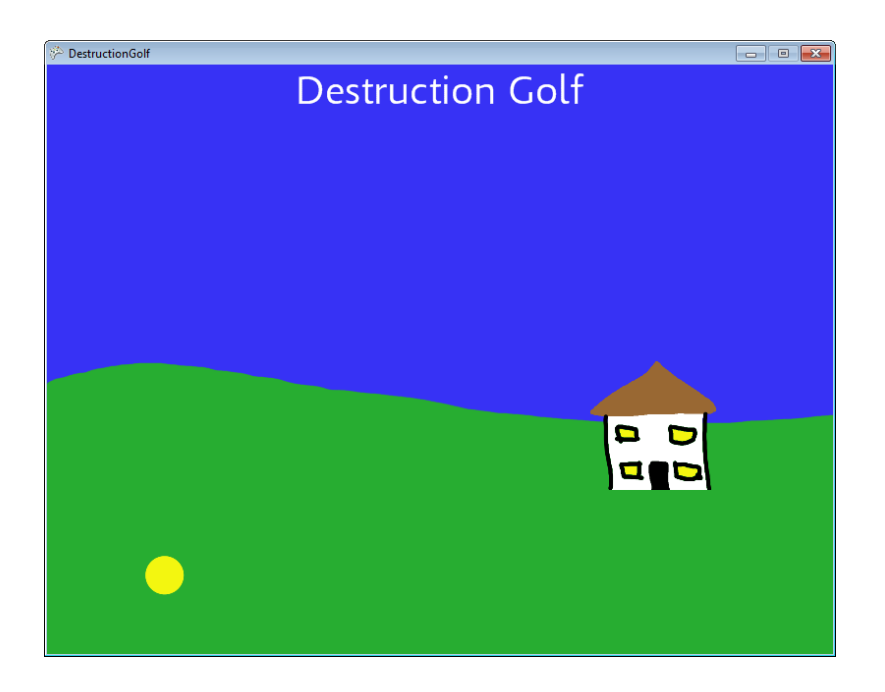

## Questions?

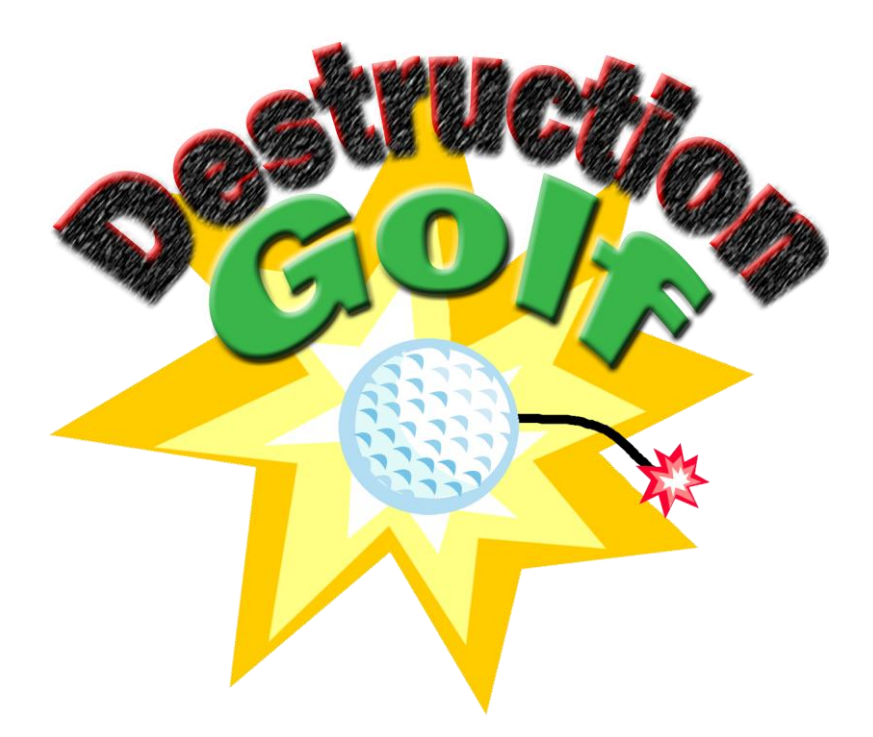

## www.destructiongolf.com